# Handling-Shortinstruction for Clxxx-S7-TCP V1.0

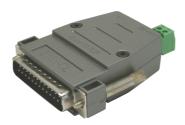

#### Hardware

The CLxxx-S7-TCP-module will be plugged direct on the PG-port of the CL200 - CL400 BOSCH-PLC. It will be powered by external 24V  $\pm 20\%$  with the green connector. The pinning of the 24V DC is written direct in front of the plug.

The both square LED's in the Ethernet-Connector shows the user the link-state of the network.

Green LED: 100 Mbit/s Amber-coloured LED: 10 Mbit/s

LED off: no network connected. LED on: network connected.

LED flashing: communication above the network

The round green LED shows the state of the S5-communication.

LED off: Device is off or booting.

LED on: PLC is ONLINE

LED is flashing slowly and no network is connected → PLC will be searched.

LED and network LED are flashing → there is a communication to the PLC.

### S5-LAN-Manager

After pressing the button "search in local network" the user can see in the table all found S5-LAN-modules:

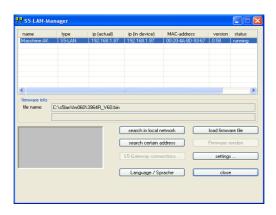

#### Hint:

When there is no module found, please deactivate the "windows firewall" on your PC and repeat the search. The modules have by factory-setting DHCP and when there is no DHCP-server in the network, the modules gives them itself an ip-address from the 169.xxx.xxx.xxx-range. These ip-address-range is often blocked by the "windows firewall".

#### Configuration of the device

Select an entry of the table and press the button "settings". Then you got following dialog:

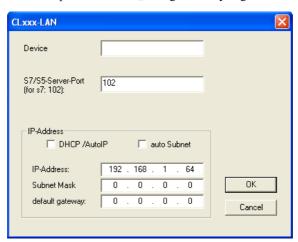

Configure the necessary data:

#### device name

The device name is an arbitrary name, so you can identify the module correct.

#### S7/S5 server port

TCP/IP-port where the S7-TCPIP-protocol (RCC1006) will be handled.

#### DHCP/auto ip

If this item is selected, the device is looking while booting for a DHCP-server. If there is no response within 3 times of searching this server (is taking some seconds) so the module uses an ipaddress from the "auto-ip-address-range".

#### auto subnet

If this item is selected, the device compute the subnet mask automatically. For example for an ipaddress of 192.168.0.80 the subnet will be used like 255.255.255.0. In the configuration field subnet mask there is no entry necessary.

#### ip address

If "DHCP/auto ip" is switched off, the ip-address of the device can be configured here.

#### Subnet mask

Here is defined the subnet mask of this device. When you configure the mask like 0.0.0.0 so the device will use an auto-subnet mask.

#### standard gateway

If the device has to use a router, so the ip address of this router has be configured here.

After pressing the "OK"-button, the data will be stored in the CLxxx-S7-TCP-module and the module is restarting up.

#### Reset

If the user has configured a wrong ip address and is not able to reconfig the module with the S5-LAN-manager, so the module can be set to the factory default. For this, you have to press with a straighten paper clip through the whole on the switch for 2 seconds. After this 2 seconds the LED begins for a fast flashing. Now you can brake pressing the switch. The module makes an restart and will start up with the configuration "DHCP/auto id" and "auto subnet". After lighting of the round green LED the modul is ready for working.

#### technical data:

dimension: 56 x 61 x 20 mm ext. Power supply: 24V DC, 80mA max. connector: 10/100 MBit (autosensing) scope of delivery: CLxxx-S7-TCP-module

Small 2-pin power-plug

## **Further interface-cable for S5**

#### PG-UNI-Kabel

- Couples the PC (9pol. COM-interface) with the 15 pole X4/X5 interface port of the plc
- Galvanically separably to 1kV with PG ISO adapter
- Prolongable up to 300 meters
- · Complete electronics in the plug housing
- Supply from the PLC over the current sources of the PG-port
- Functioned also at some CP's, IP's and Sinumerik controls

#### PG-UNI-II Kabel

- ESD firm transducer component up to 15kV
- 9pin and 15pin plug housings are made of solid metal
- For controll of data transmission, there are two LED's integrated (RxD and TxD).
- Couples the PC (9pol. COM-interface) with the 15 pole X4/X5 interface port of the plc
- Galvanically separably to 1kV with PG ISO adapter
- Prolongable up to 300 meters
- Complete electronics in the plug housing
- Supply from the PLC over the current sources
- · Functioned also at some CP's, IP's and Sinumerik controls

#### PG-USB-Kabel

- Couples the PC (9pol. COM-interface) with the 15 pole X4/X5 interface port of the plc
- 15pin plug housings are made of solid metal
- Complete electronics in the plug housing
- Supply of the cable complete from the PC
- Prolongable up to 100 meters
- Is ..active" in relation of the plc
- Is working with standard S5-Software (Drivers for Win2000 and XP will be delivered with this cable)

Attention: The delivered driver for Windows 2000 and XP installs the PG-USB-Kabel as a virtual COM-Port. For use with the original Siemens Step5 software you have to install the also delivered driver "PG-USB-Kabel an S5" and then you can use it.

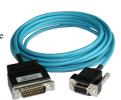

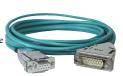

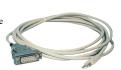

#### PG-COM-Kabel

- Couples the PC (9pol. COM-interface) with the 15 pole X4/X5 interface port of the plc
- Complete electronics in the plug housing
- Supply from the PLC over the 5V of the PG-port

#### PG-ISO-SET

- Galvanically separable from pc to the plc up to 1kV
- · contact-protected housing, it is plastic housing
- The set contains PG-UNI-Kabel (3m) Art.Nr.9359-3 and the PG-ISO-Adapter Art.Nr.9359-8
- Supply of the module from the plc Voltage 5V and/or 24V

#### SC-09-Kabel

- Couples the PC (9pol. COM-interface) with the RS485 interface port of the plc
- PLC coupling with 25pin D-Sub or with Mini-Din-plug (special adapter)
- Supply from the PLC over the 5V of the PG-port
- · Complete electronics in the plug housing

#### PG-ISO-Adapter for PG-UNI/PG-UNI-II

- Galvanically separable from pc above the PG-UNI-Kabel to the plc up to 1kV
- contact-protected housing, it is plastic housing
- Generates a new Ground and new Current Sources for the communication
- Supply of the module from the plc Voltage 5V and/or 24V

#### S5-LAN++-Modul

- 3 minutes and PG interface of the S5-PLC-control is network-compatible
- AS511 via virtual COM port
- S7-TCPIP RFC1006 compatible (S7 panel to S5 PLC)
- Supply of the module from the PLC voltage 24V
- Active module, integrated power sources for TTY communication

#### S5-BRIDGE (LAN and WIFI communication parallel)

- 10 minutes and PG interface of the S5 PLC control is network-compatible (cable and/or WIFI)
- AS511 via virtual COM port (cable and/or WIFI)
- S7-TCPIP RFC1006 compatible (S7 panel on S5 PLC, cable and/or WIFI)
- Supply of the module from the PLC voltage 24V
- Active module, integrated power sources for TTY communication

#### Netz-Adapter for PG-UNI/PG-UNI-II

- Generates new Current Sources for the communication
- Operation area: damaged Current Sources, not existing Current Sources, sanded Current Sources, passive Current Sources
- Supply of the module with 24V external

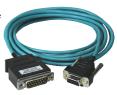

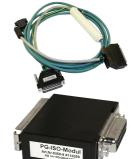

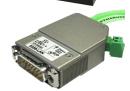

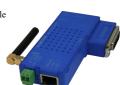

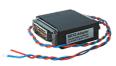

#### Additional adapters for PG-UNI/PG-UNI-II

Small Adapter, only 10cm long general:

Plug mechanics fitting to the plc

#### CP525-Adapter

Connection to the **programming port** of the CP525

#### CP525-K-Adapter

- Connection to the communication port of the CP525
- This adapter can be used for following devices, too: CP524 and SAS523/525

#### AG150-Adapter

Only use with the Netzadapter, because plc AG150 has an passive interface port!

#### WF470-Adapter

Only used with the Netzadapter, because WF470 has an passive interface port!

#### SINUM-Adapter

This adapter can be used for following plc-type: 805, 810, 820, 840, 850, 880

#### Additional adapters for PG-USB

general: Small Adapter, only 10cm long

Plug mechanics fitting to the plc

#### CP525-Adapter

Connection to the **programming port** of the CP525

#### CP525-K-Adapter

- Connection to the communication port of the CP525
- This adapter can be used for following devices, too: CP524 and SAS523/525

#### AG150-Adapter

#### WF470-Adapter

#### SINUM-Adapter

This adapter can be used for following plc-type: 805, 810, 820, 840, 850, 880

Under the web-address https://www.process-informatik.de are product specific documentations or software-driver/-tools available to download. If you have questions or suggestions about the product, please don't hesitate to contact us.

> Process-Informatik Entwicklungsgesellschaft mbH Im Gewerbegebiet 1 DE-73116 Wäschenbeuren +49 (0) 7172-92666-0

info@process-informatik.de https://www.process-informatik.de

Copyright by PI 2019 - 2025

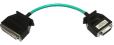

### **Menutree Website:**

### **QR-Code Website:**

- + Products / docu / downloads
  - + CLxxx-S7-TCPIP

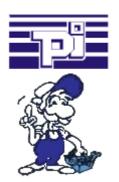

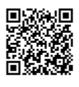

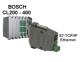

Please make sure to update your drivers before using our products.

### Data backup S7-PLC PN-port on SD-card

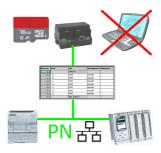

S7-PLC triggered DB-backup/-restore without additional PC via PN-port on SD card

### **Detect Profinet burglary**

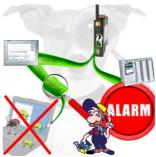

Detection and logging of unauthorized access in the defined Profinet

Attempted break-ins and access to the network are recognized immediately and e.g. reported by email

Logging of all accesses in the network for historical processing

Possible data-storage USB-stick or FTP-server via USB-network-stick.

### Communication-driver for S5-PLC

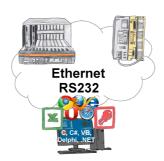

S5-PLCs and you need data in your PC or production planning system?

The S5-communication-drivers connect the office-world with the control-world. Be it classic with a serial-port of the PC up to communication over the network. Thanks to additional adapters (such as S5-LAN++), controllers without a LAN connection can be connected to the network. Nothing stands in the way of communication with an IP-address. On your PC for Windows as a DLL-file, for Linux as an object, you have tools where you can access the data of the controls by calling up functions such as "ReadBlock" or "WriteFlag". Tie for e.g. the DLL into your project and your application already has PLC-access or simply access the data with Excel and process it in Excel.

#### S5-PLC over USB

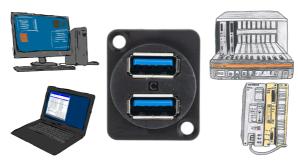

Communication with S5-PLC via USB, just how and with what?

Data-communication with S5-PLC from PC or other devices via USB, which interface is required. Questions you don't have to worry about. With "S5 over USB" you get the right interface-products for your interface of the PLC.

Which one you use then is up to you.

### Network your controls and increase the availability of backups

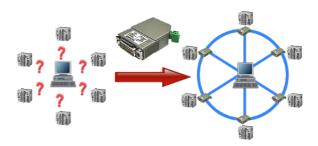

Your machines are fully distributed in your company area, it is not always a PC connected with the machine. What could be better than to connect the machines to your company network and backup the data central from one point!

With the option "Communication via S5-LAN++" and the S5-LAN++-modules, you can meet this requirement immediately.